### **NOUVEAUX OUTILS POUR L'ANALYSE MODALE D'UNE STRUCTURE**

Martin Talbot, ing., Ph. D., Jean-François Laflamme, ing., M.Sc. Direction des structures, ministère des Transports.

## **RÉSUMÉ**

On présente les résultats provenant de l'application des plus récentes techniques de modélisation 3D par éléments finis et des méthodes modales expérimentales existantes en ce qui a trait à l'analyse et au suivi d'ouvrages d'art. Dans un premier temps, on présente l'approche d'une modélisation par un modèle CAD formé par un solide 3D complexe et réaliste directement importé dans un logiciel de maillage par éléments finis. Les valeurs numériques de modes de vibration sont alors calculées. D'autre part, on présente une approche modale expérimentale performante et conviviale basée sur le traitement de signal provenant de mesures accélérométriques. Les valeurs modales ainsi que les formes propres sont obtenues et comparées avec succès avec les valeurs provenant du modèle par éléments finis 3D pour le pont de Rivière aux Mulets à Ste-Adèle dans les Laurentides.

#### **INTRODUCTION**

Tout au long des trente dernières années, les grands concepts de base relatifs au calcul numérique des structures et à l'analyse modale expérimentale ont permis l'évaluation dynamique d'ouvrages d'art. Dans ses fondements, les approches sont restées les mêmes. Dans leur application cependant, on a observé une évolution extraordinaire des possibilités offertes par ces techniques.

Seulement au cours de ces dix dernières années, l'évolution des capacités informatiques a permis le développement de logiciels de calcul par éléments finis de plus en plus performants tant en pré et post traitement qu'en puissance de calcul. Des processeurs de plus en plus rapides, de la mémoire vive et des disques durs de grandes capacités ont permis une modélisation de plus en plus fine et des maillages de plus en plus raffinés.

Le même phénomène a pu être observé dans le domaine expérimental avec l'apparition d'appareils de mesures de plus en plus puissants et de plus en plus conviviaux tant en pré qu'en post traitement et tout cela à des coûts relatifs de plus en plus bas.

Cet article présente donc ces nouveaux outils plus performants mis à la disposition des ingénieurs de la direction des structures pour l'évaluation des propriétés modales d'une structure existante. Une nouvelle méthodologie a été utilisée dans la conception du modèle d'éléments finis basée directement sur la géométrie de la structure provenant de l'environnement Autocad. Cette géométrie « solide » est transférée au mailleur automatique FEMAP. Par la suite, le tout est importé dans le logiciel COSMOS pour la détermination des modes de vibrations.

D'autre part, un nouveau logiciel (ARTeMIS) permet le traitement des données *in situ*. Ce logiciel conçu spécialement pour des analyses sous des conditions ambiantes permet de déterminer efficacement les fréquences de vibrations ainsi que les formes modales d'une structure.

### **MODÉLISATION PAR ÉLÉMENTS FINIS**

Jusqu'à présent, nos propres modélisations par éléments finis de structures ne faisaient appel qu'aux commandes de base disponibles dans le logiciel COSMOS. Le travail consistait alors à générer des géométries simples à partir de points, de lignes et de surfaces et de générer des maillages relativement réguliers et de tailles plutôt modestes.

Or, dans les industries de pointe telle l'aéronautique ou l'industrie automobile, les besoins de modéliser de plus en plus finement des éléments structuraux complexes tridimensionnels a conduit au développement d'outils de modélisation où de véritables entités solides sont créées. Ces entités, une fois créées, peuvent servir à de multiples usages : calcul de masse, de surface, de centre de gravité de même que comme entité directement exportable dans un des formats « solide » standard dans des logiciels de maillage par éléments finis.

Dans cette logique, des logiciels comme COSMOS ont cessé d'évoluer du point de vue de la création du modèle (n'évoluant plus que pour la partie calcul) en reléguant la partie graphique et géométrique à un autre logiciel de pré traitement dédié entièrement au travail de modélisation dans Solidworks. Bien que nous n'ayons pas accès à un de ces logiciels fort coûteux, nous avons testé cette approche en utilisant plus simplement les outils dont on disposait à savoir le logiciel graphique Autocad, le mailleur FEMAP et le logiciel de calcul par éléments finis COSMOS.

Le modèle graphique 3D est d'abord créé en format « solide » dans Autocad. Une fois créé, ce modèle peut servir de base à toute sorte d'application dont la production classique de plans et devis, le calcul de surface à peindre, de volume à réparer, de poids de sections à retirer, de centre de gravité. Il permet de présenter l'ouvrage sous des angles variés sous un format beaucoup plus explicite. Ceci permet d'éviter des erreurs d'interprétation de travaux à effectuer lorsque plusieurs intervenants sont en cause et que la partie de l'ouvrage traitée est de forme complexe difficile à visualiser en plan.

De plus, et c'est là notre intérêt principal, ce modèle « solide » est directement exportable sous un format standard de type SAT ou IGS. Une fois créé, ce fichier est lu par le logiciel FEMAP dont le travail spécifique est celui de la création de maillages très sophistiqués. C'est ici que commence le travail véritable de l'ingénieur. Selon le type de calculs requis, celuici doit choisir le type de maillage optimal. Un maillage plus grossier va alléger les calculs et l'interprétation de ceux-ci mais risque de faire perdre de la précision. Inversement, un maillage très fin va augmenter la précision mais va aussi alourdir la procédure de calcul et de post traitement. Cette lourdeur peut alors aller jusqu'à rendre la résolution impossible si la taille du système matriciel créé dépasse la capacité toujours limité de l'ordinateur utilisé. L'ingénieur doit donc naviguer entre ces deux extrêmes.

### **DESCRIPTION DE L'OUVRAGE**

Le pont de Rivière aux Mulets à Ste-Adèle dans les Laurentides a servi d'exemple pour valider ces nouveaux outils (Figure 1). Ce pont, construit dans les années 60, est un caisson en béton précontraint à trois travées continues à inertie variable. C'était le premier ouvrage du genre en Amérique du Nord quant à sa méthode de construction en porte à faux successifs sans échafaudages. Il comprend une travée centrale de 80,772 m et deux travées de 40,386 m.

Le dessinateur a donc tout d'abord créé le modèle 3D de l'ouvrage à partir des plans numérisés (Figure 2). Le modèle complet du dessin 3D numérisé dans Autocad en entité solide en semi transparence et sa coupe transversale est donné à la figure 3 de même qu'à la figure 4 en présentation réaliste. Le modèle est alors facilement et directement exporté vers FEMAP (Figure 5). L'ingénieur doit alors décider des paramètres de discrétisation (maillage). Le maillage automatique du modèle solide s'effectue facilement et naturellement. Pour un calcul très poussé où la modélisation des vrais épaisseurs serait jugée nécessaire, un maillage solide 3D peut être créé (Figure 6). Ce modèle pourrait s'avérer très utile pour quantifier les effets thermiques en télésurveillance, par exemple. Il est cependant inutilement lourd pour un calcul de modes de vibration.

Dans ce cas, on décide plutôt de mailler l'ouvrage en éléments de plaques en ne maillant que la « peau » du modèle. On obtient alors le maillage de la figure 7 qui constitue le maillage final retenu dans cette étude. Le nombre d'éléments de plaque est alors de 9982, le nombre de nœuds de 9961 avec, au total, un nombre de 57861 équations (degrés de liberté). Les résultats de l'analyse par éléments finis pour le calcul des modes propres sont résumés et comparés aux valeurs expérimentales au tableau 1 et à la figure 15.

### **PARTIE EXPÉRIMENTALE**

 L'analyse modale est de plus en plus utilisée pour analyser le comportement dynamique de différentes structures dans le domaine de l'aviation, l'automobile, le génie civil et a pour objectifs de déterminer les paramètres modaux d'une structure. Cela permet donc d'estimer les fréquences de vibration de la structure, les formes propres ainsi que l'amortissement de la structure, paramètre important qui ne peut être obtenu autrement que par expérimentation.

 L'analyse modale est importante puisqu'elle permet de connaître les propriétés dynamiques d'une structure, propriétés qui sont directement reliées à la masse et à la rigidité de la structure. Cette information unique peut être utilisée entre autre pour calibrer un modèle d'élément finis ou pour évaluer la dégradation d'une structure.

 Des mesures de vibrations sous le trafic ambiant ont été réalisés sur la structure de Rivière aux Mulets entre le 24 et le 28 novembre 2003. L'ensemble de l'instrumentation a été réalisé à l'intérieur du caisson et par conséquence il n'y a eu aucune entrave à la circulation.

 La fréquence d'échantillonnage a été fixée à 200 Hz pour chacun des canaux et la durée de l'acquisition a été de près de 11 minutes.

 Douze accéléromètres uniaxiaux ont été utilisés lors des mesures de vibrations, huit d'entre eux mesuraient une accélération verticale et quatre mesuraient une accélération horizontale transversale à la direction longitudinale à la structure. Quatre accéléromètres ont servis de référence; deux dans la direction verticale et deux horizontalement selon l'axe transversal de la structure. Les huit autres accéléromètres (six dans la direction verticales et deux dans la direction longitudinale dans l'axe transversal) ont été déplacés de manière à couvrir l'ensemble de la structure comme le montre la figure 2. En tout, six montages différents, soit de A à F, ont été réalisés sur la structure. Les accéléromètres ont été fixés sur l'âme du caisson à 500 mm du hourdi inférieur à l'aide d'ancrages et de cornières.

 La figure 8a présente les accéléromètres qui ont été utilisés, ce sont des accéléromètres EPI-SENSOR ES-U de la compagnie Kinemetrics à haute résolution pour des basses gammes de fréquences. La figure 8b montre le système d'acquisition VSS-3000 de la compagnie Kinemetrics qui comporte seize canaux, le signal des accéléromètres passe à travers un filtre analogique de type Bessel avec une fréquence de coupure à 40 Hz.

## **RAPPEL THÉORIQUE**

 L'analyse modale est basée sur l'analyse fréquentielle des données provenant d'une structure. Par exemple, la figure 9a présente une fonction sinus uniforme avec une fréquence de 10 Hz, cette représentation s'effectue dans le domaine temporel. Pour faciliter l'analyse, on peut utiliser une transformation de Fourier pour représenter notre fonction sinus dans le domaine des fréquences comme présenté à la figure 9b, on obtient ainsi un pic à 10 Hz et on constate qu'il est plus facile de traiter l'information dans le domaine fréquentiel que temporel pour ce genre de problème.

 La figure 10 présente une poutre en porte-à-faux. Si on excite cette poutre suffisamment, on pourra la faire vibrer selon les modes 1, 2 et 3, par exemple. Dans le domaine temporel, on obtiendrait un signal global qui est composé de la sommation des signaux des modes 1, 2 et 3. Ce signal est difficile à traiter et semble complexe, par contre si on transforme ce signal dans le domaine fréquentiel, on obtient trois pics à trois fréquences différentes correspondants aux trois modes qui ont été excités.

## **TRAITEMENT CONVENTIONNEL**

 La figure 11a présente un signal obtenu dans le domaine temporel par un accéléromètre vertical lors d'une acquisition réalisée lors des essais sous trafic ambiant. Les zones plus denses correspondent au passage d'un véhicule lourd et on constate que le signal est amorti puisque le faisceau diminue. La figure 11b représente ce même signal mais après avoir subi une transformation de Fourier pour le ramener dans le domaine fréquentiel. On constate qu'il y a plusieurs pics dont un pic dominant près de 1,5 Hz. Il y a aussi d'autres pics de plus faible intensité à des fréquences près de 3,0, 4,5 et 5,5 Hz. On remarque également que le signal possède un contenu fréquentiel de très faible intensité entre 9 et 11 Hz.

 La poutre en porte-à-faux présentée à la figure 4 était soumise à des vibrations en flexion pure. Le caisson du pont est quant à lui soumis à de la flexion mais également de la torsion. On doit donc être en mesure de distinguer s'il s'agit de la flexion ou de la torsion. Pour ce faire on va comparer entre eux deux signaux et déterminer si les pics observés dans le domaine fréquentiel varient dans le même sens ou non, ce qu'on va appeler la phase. Ainsi, si les deux signaux des accéléromètres opposés transversalement varient dans le même sens, on obtient de la flexion et alors la phase est de 0 degré. S'ils varient dans des directions opposées, on obtient de la torsion et la phase est alors de 180 degrés. Pour ce faire il est important de choisir un signal comme étant celui de référence et de comparer tous les signaux par rapport à ce dernier. La figure 12 présente la magnitude et la phase pour deux signaux dont un est considéré comme référence. On remarque que près de 1,5 Hz, les deux signaux sont en phase alors que près de 3 Hz, ils sont déphasés de 180 °, il en va de même pour la fréquence à 5,5 Hz, alors qu'à 4,5 et 6,5 Hz, les signaux sont en phases.

 On constate qu'il y a plusieurs pics de fréquences lors qu'on compare les deux signaux et que pour chacun il existe une phase. Maintenant on doit se demander s'il existe un lien entre ces deux signaux pour les fréquences où on observe des pics, la fonction cohérence permettra d'établir s'il existe un lien entre les deux signaux pour une fréquence donnée comme le montre la figure 13. La cohérence doit donc être près de 1 pour considérer que la fréquence correspond à une fréquence de vibration de la structure. La figure 13 montre que pour chacun des pics

dominants et pour lesquels ont a observés précédemment qu'ils étaient en phase ou déphasés de 180°, la cohérence se situe près de 1. Il y a donc un lien entre ces signaux et ces fréquences.

 Lors du traitement des données provenant des accéléromètres pour la détermination des modes de vibrations, ces opérations devaient être réalisées pour chacun des signaux par rapport à un signal de référence et ce, afin de répertorier les fréquences où le signal est cohérent et en noter également la phase. Par la suite, l'ensemble des résultats devait être mis en commun de manière à trouver les fréquences communes pour chacune des paires traitées et tenter d'estimer la forme propre pour savoir s'il s'agissait d'un mode de flexion ou de torsion à la fréquence donnée. Auparavant, ce travail était très laborieux car on devait analyser une paire de signaux sur l'ensemble du spectre d'intérêt et noter tout ce qui pouvait être plausible avant de mettre en commun toutes les paires de signaux. La forme propre était laborieuse à estimer à cause de la magnitude des paires de signaux qui était difficile à évaluer et il était pratiquement impossible d'estimer correctement l'amortissement.

### **LOGICIEL ARTeMIS**

 Puisque les structures à analyser sont de plus en plus complexes, des logiciels ont été développés pour faciliter l'analyse de ce type de données. À ce jour il existe deux grandes familles de logiciels pour l'analyse modale, la première utilise la mesure de la sollicitation et des réponses dans l'analyse alors que la seconde n'utilise que la réponse à la sollicitation pour l'analyse sans mesurer cette dernière. Pour des ouvrages de génie civil tel que les ponts, les édifices ou les barrages, la seconde famille de logiciel est mieux adaptée étant donné qu'il est difficile d'exciter ce type de structure et que des sollicitations ambiantes pourraient être confondues à du bruit dans le signal.

Le logiciel ARTeMIS permet d'effectuer l'analyse modale d'une structure à partir de données expérimentales en considérant seulement les réponses aux sollicitations. Cela permet donc d'estimer les fréquences de vibration de la structure, les formes propres ainsi que l'amortissement de la structure.

 Ce logiciel importe les données expérimentales et effectue le traitement spécifié par les différentes options de manière à décomposer dans le domaine fréquentiel tous les signaux importés. Par la suite, il permet une animation d'une forme propre d'une fréquence donnée par un maillage de la structure réalisé par l'utilisateur.

 La figure 14 présente l'identification modale utilisant la décomposition des signaux dans le domaine des fréquences. On remarque qu'il y a un mode dominant près de 1,5 Hz. Également on constate qu'il y a des modes aux fréquences de 3,1; 4,5 et 5,5 Hz.

 Le tableau 1 résume la figure 14 avec les différents modes de vibrations qui ont été observés lors des essais sous trafic ambiant. Comme on le constate, peu de modes en torsion ont été excités et identifiés lors des essais sous trafic ambiant. Le pont de Rivière aux Mulets comporte trois voies de circulation, une entrée sur l'autoroute à droite peu utilisée par les véhicules lourds, la voie de circulation normale au centre de la structure et la voie de dépassement à gauche également peu utilisée par les véhicules lourds. De plus, la rigidité en torsion particulièrement élevée du caisson conduit à de très faibles déformations en torsion.

 La figure 15 présentent les formes modales pour les différents modes excités de la structure et les compare aux modes obtenus par le modèle d'éléments finis. On constate que pour l'ensemble des modes de flexion présentée ci-dessous les formes propres expérimentales et numériques correspondent bien ce qui indique que les résultats expérimentaux collent bien à ceux obtenus expérimentalement.

## **CONCLUSION**

 L'approche visant à créer un maillage d'éléments finis complexe à partir d'un modèle Autocad 3D de type « solide » s'est avéré une approche particulièrement efficace de modélisation numérique. À l'avenir, Cette technique devrait permettre de traiter de nombreuses structures complexes nécessitant une telle modélisation 3D.

 L'utilisation du logiciel ARTeMIS a permis un immense gain en temps et une plus grande efficacité lors de l'analyse dynamique d'une structure en plus d'une diminution du risque d'erreur sur l'interprétation des modes. Il permet d'avoir plusieurs signaux à traiter ajoutant ainsi une précision aux mesures effectuées sur le terrain. Le logiciel permet d'avoir une représentation visuelle dans l'espace de la forme modale ce qui était difficilement possible auparavant et facilite la comparaison avec les modes obtenus par éléments finis. Le logiciel permet également le calcul de l'amortissement, paramètre qui était pratiquement impossible à calculer précisément avec l'ancienne méthode de traitement.

### **REMERCIEMENTS**

 Les auteurs voudraient remercier les autorités du ministère des Transports (Direction des structures et Direction territoriale Laurentides-Lanaudière) pour avoir permis la réalisation de cette étude, M Sylvain Groleau ttp pour la création du modèle CAD ainsi que MM Marc Savard, ing, Michel Ricard, ttpp, et Gilbert Groulx ttp pour leur collaboration à la partie expérimentale.

# **RÉFÉRENCES**

- Strucural Vibration Solutions Aps, 2003. ARTeMIS Extractor, User's manual, Danemark.
- Avitabile *and al,* 2003. Modal analysis: Theory and application course. Note course Society of experimental Mechanics.

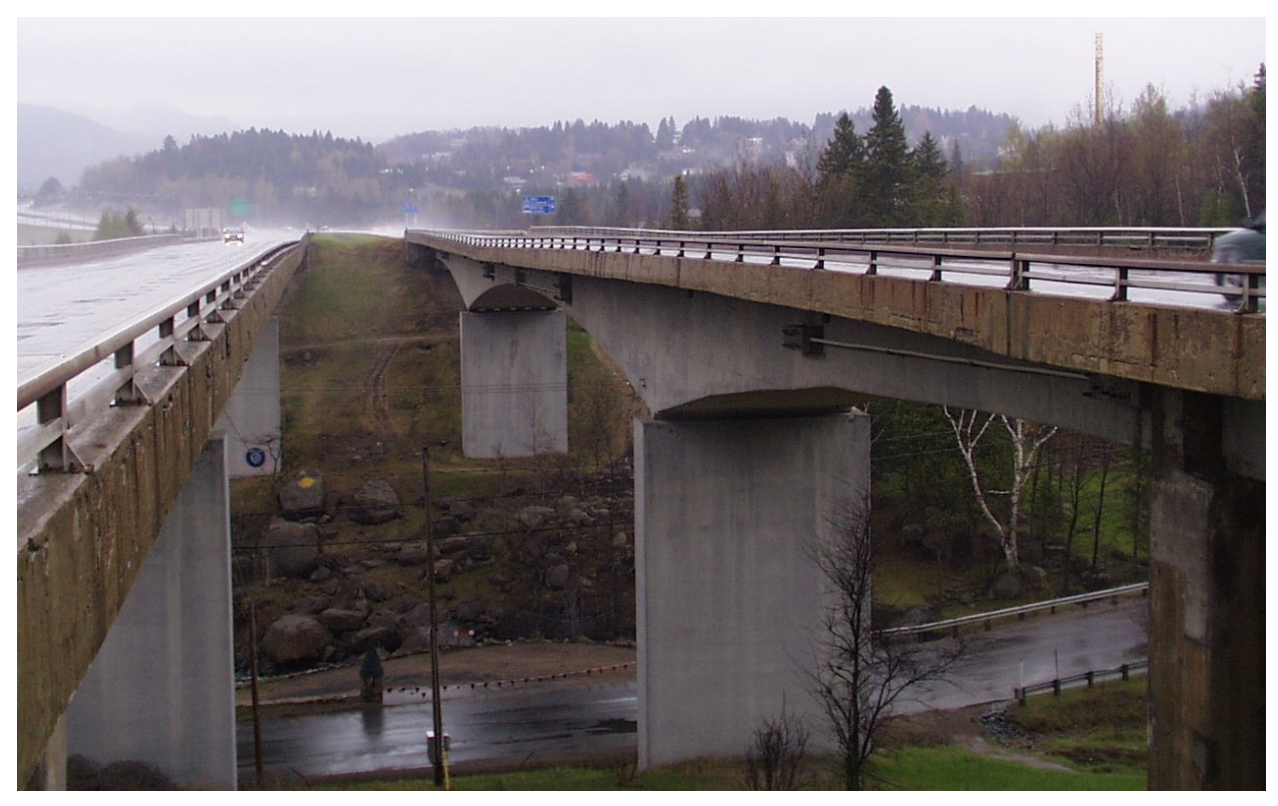

Figure 1 : Pont de Rivière aux Mulets à Ste-Adèle dans les Laurentides

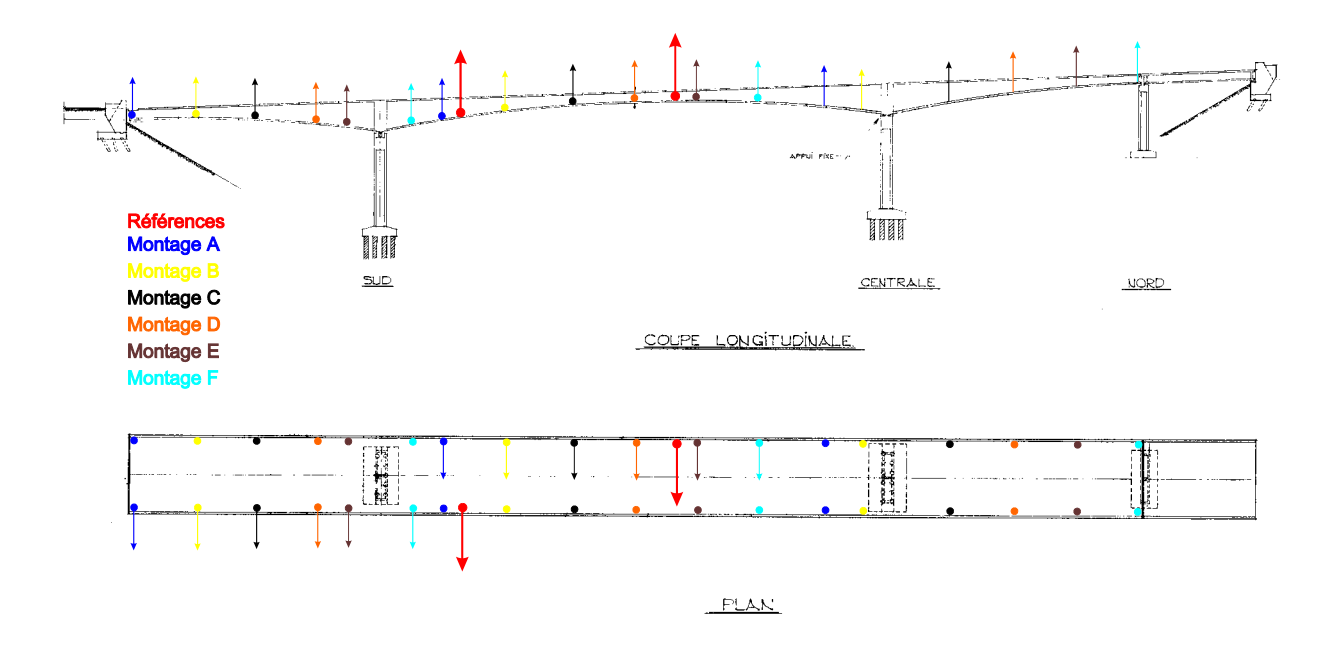

Figure 2 : Plan original de la structure

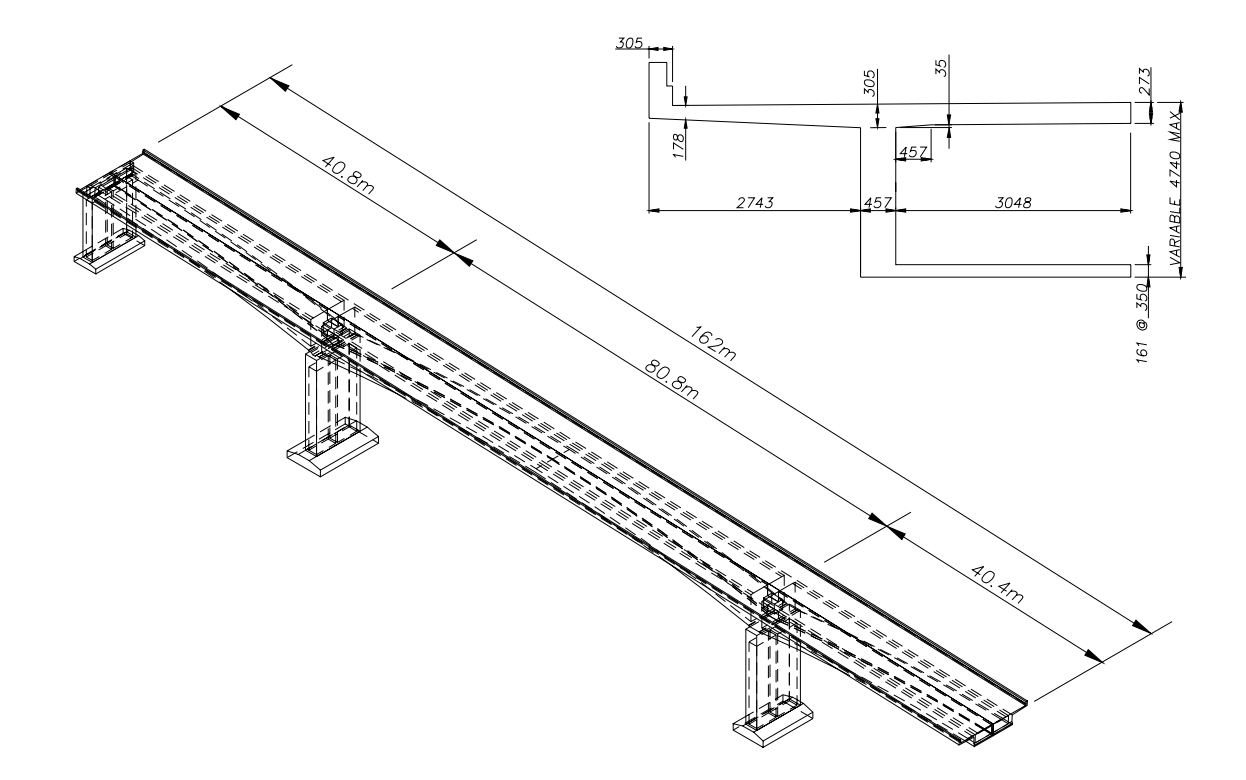

Figure 3 : Dessin 3D numérisé dans Autocad en entité solide en semi transparence et sa coupe transversale.

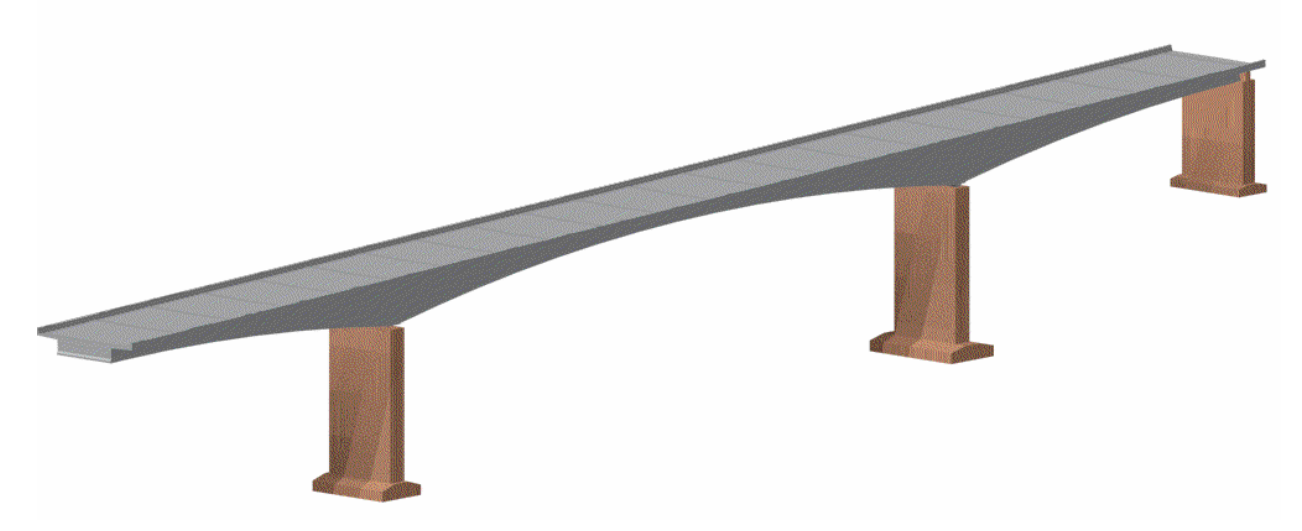

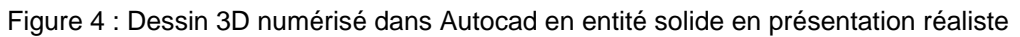

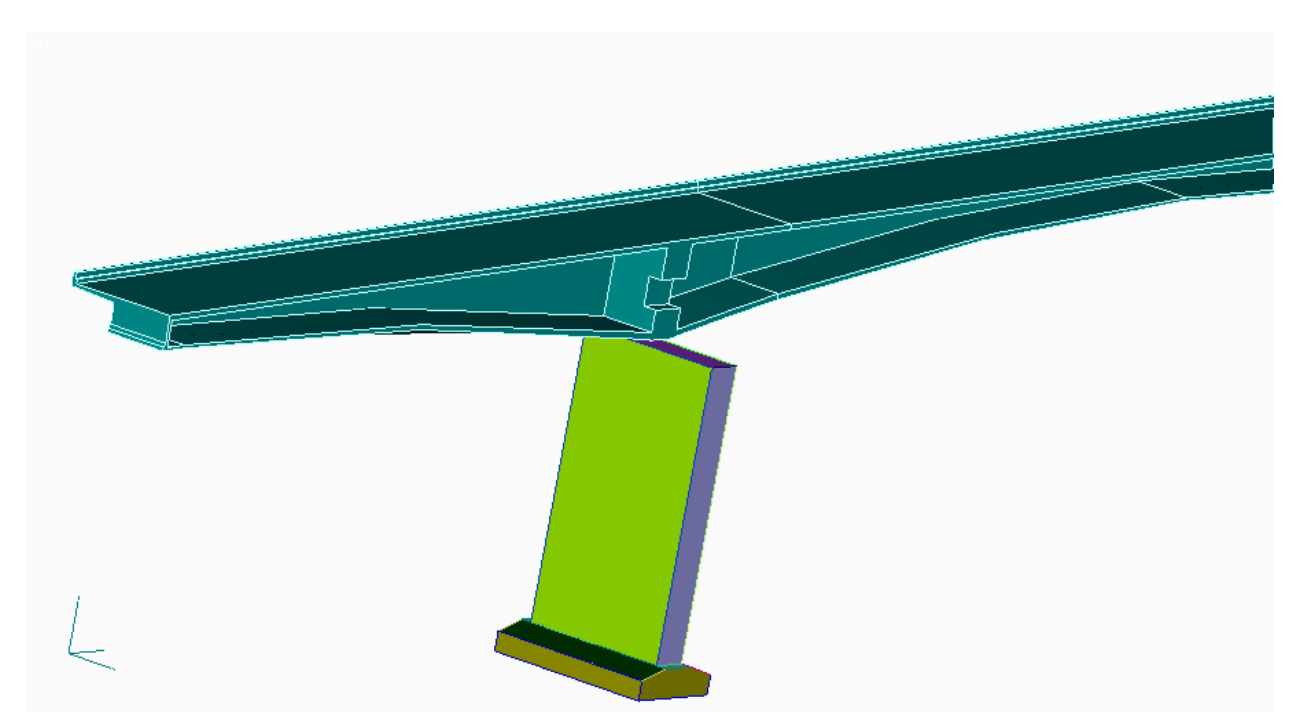

Figure 5 : Dessin 3D numérisé importé directement en entité solide dans le logiciel de maillage par éléments finis FEMAP (seule la moitié du tablier est présenté ici).

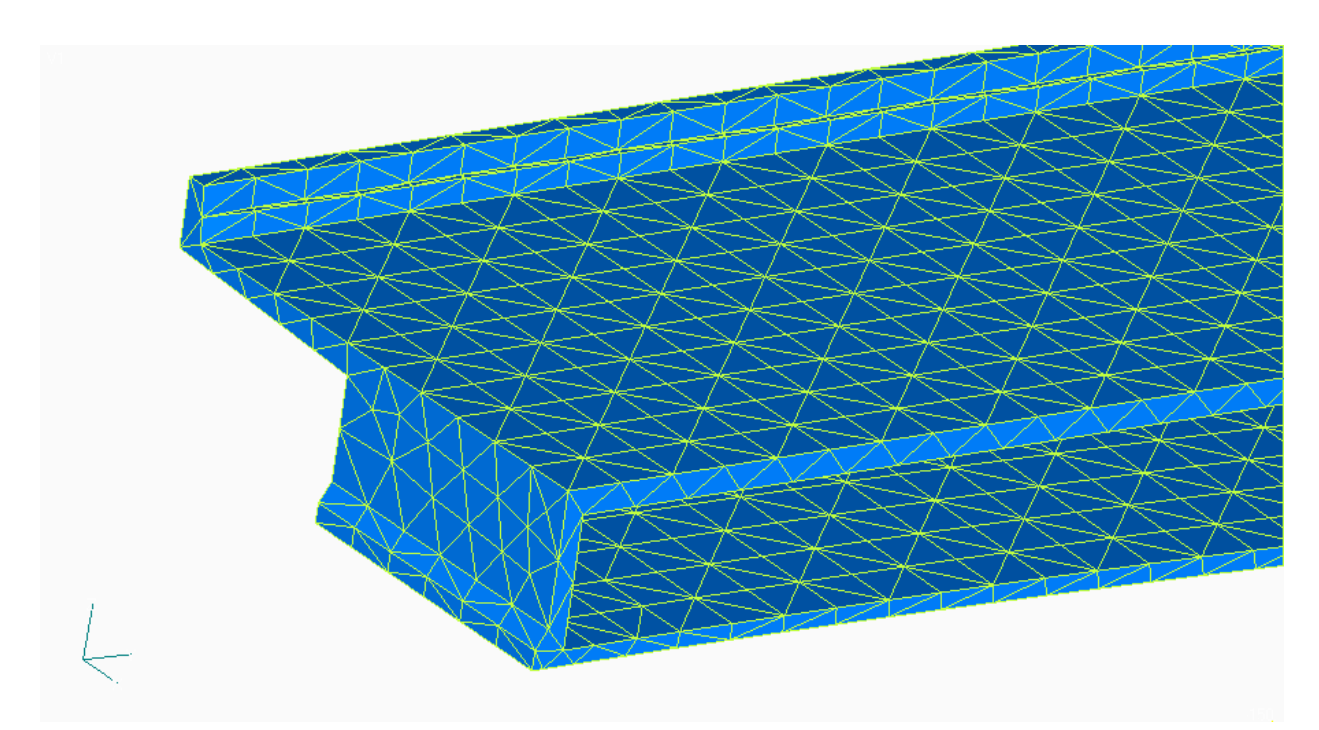

Figure 6 : Détail du résultat d'un maillage direct et très raffiné par éléments finis obtenu avec FEMAP. Il est basé sur une discrétisation avec des éléments solides (tétraèdres).

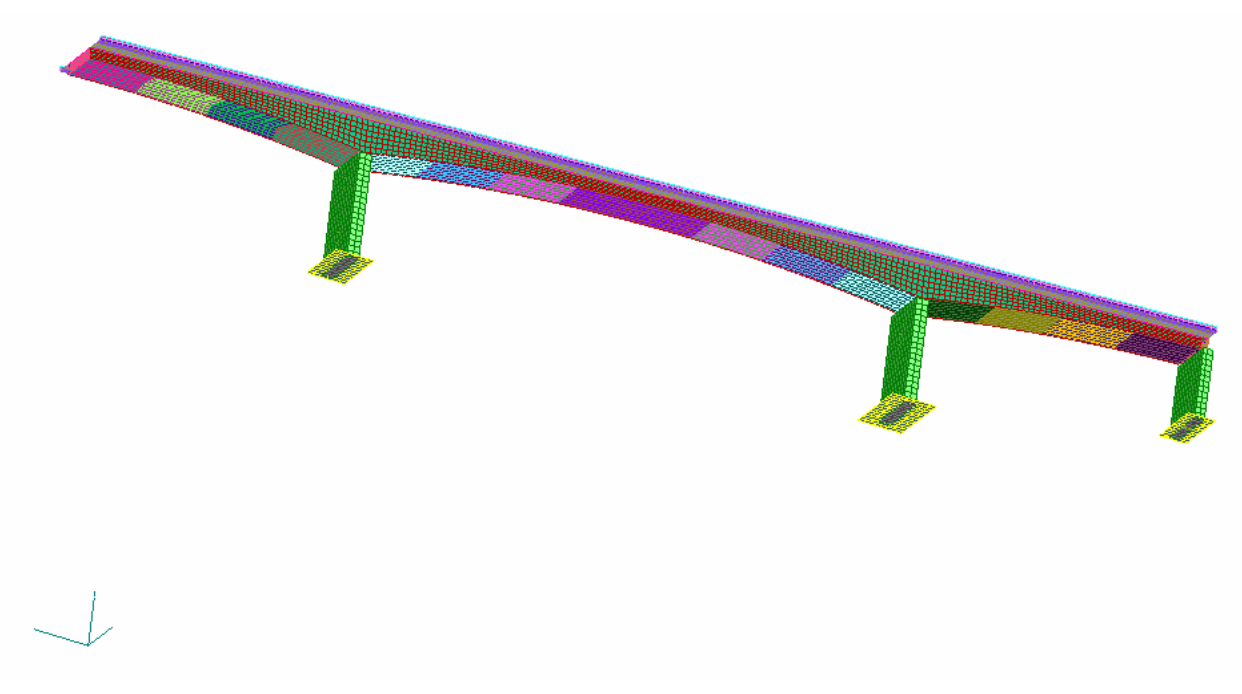

Figure 7 : Maillage final « allégé » obtenu avec FEMAP et retenu pour le calcul par éléments finis. Il est basé sur une discrétisation avec des éléments de plaques seulement.

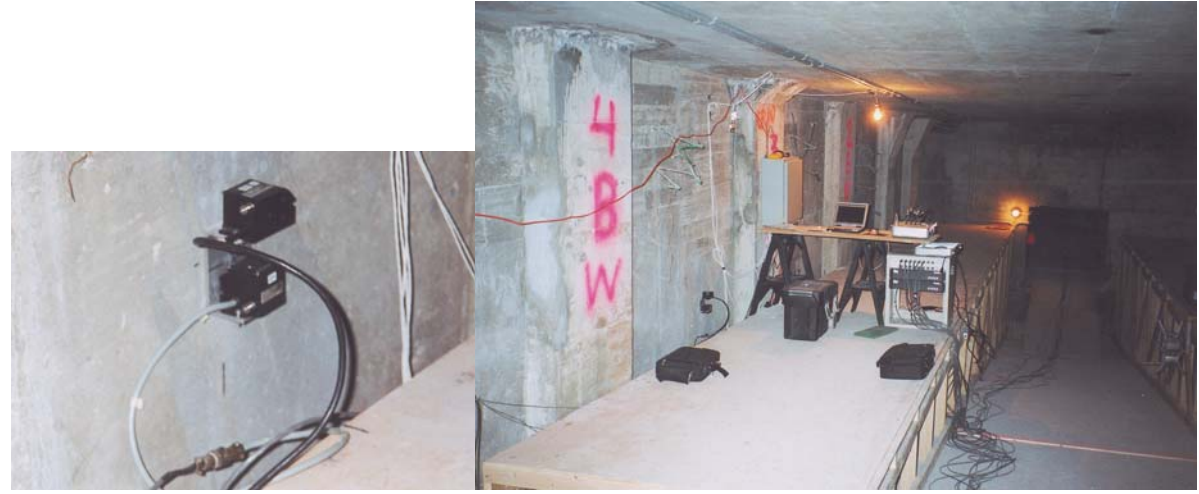

Figure 8 : a- Accéléromètre EPI-SENSOR, b- système d'acquisition de données

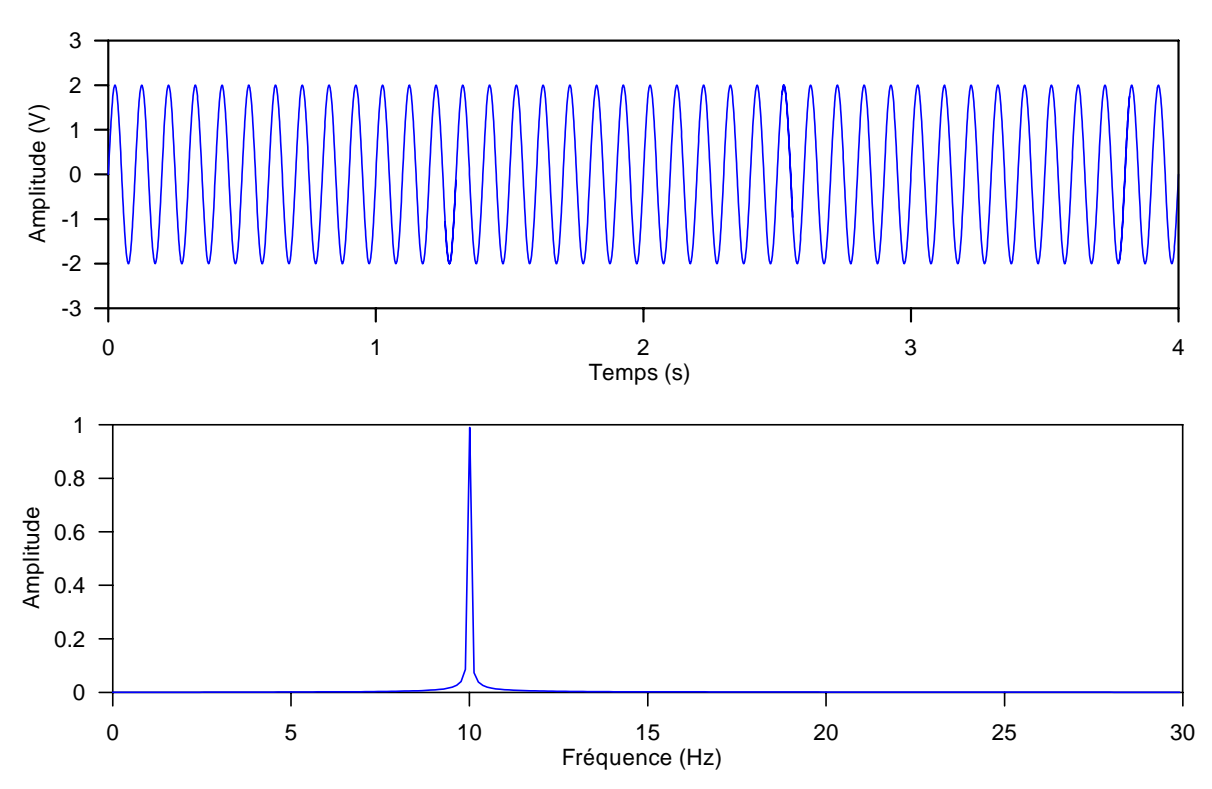

Figure 9 : a- Fonction sinus dans le domaine temporel; b- Fonction sinus dans le domaine fréquentiel

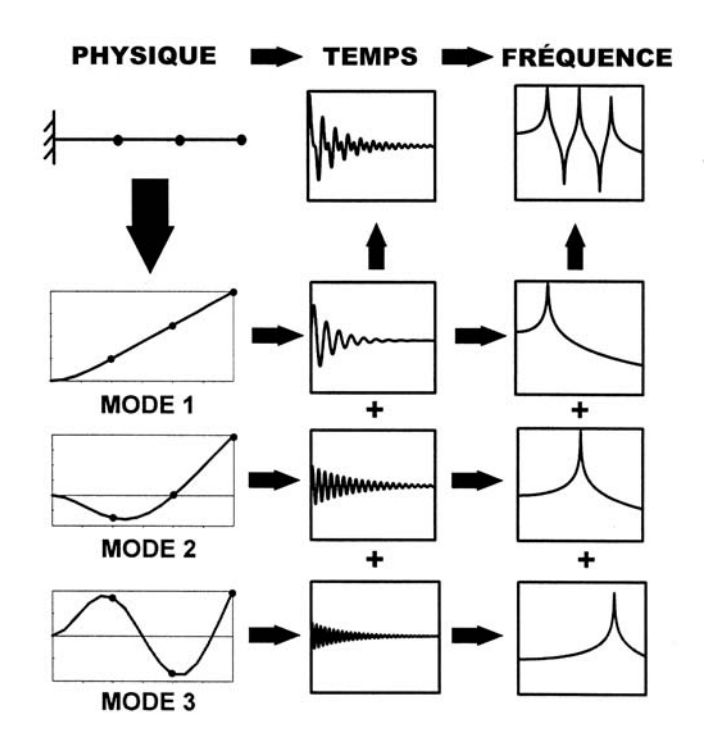

(D'après Avitabile et *al.*, 2003)

Figure 10 : Décomposition de la vibration d'une poutre en porte-à-faux dans le domaine temporel et le domaine fréquentiel

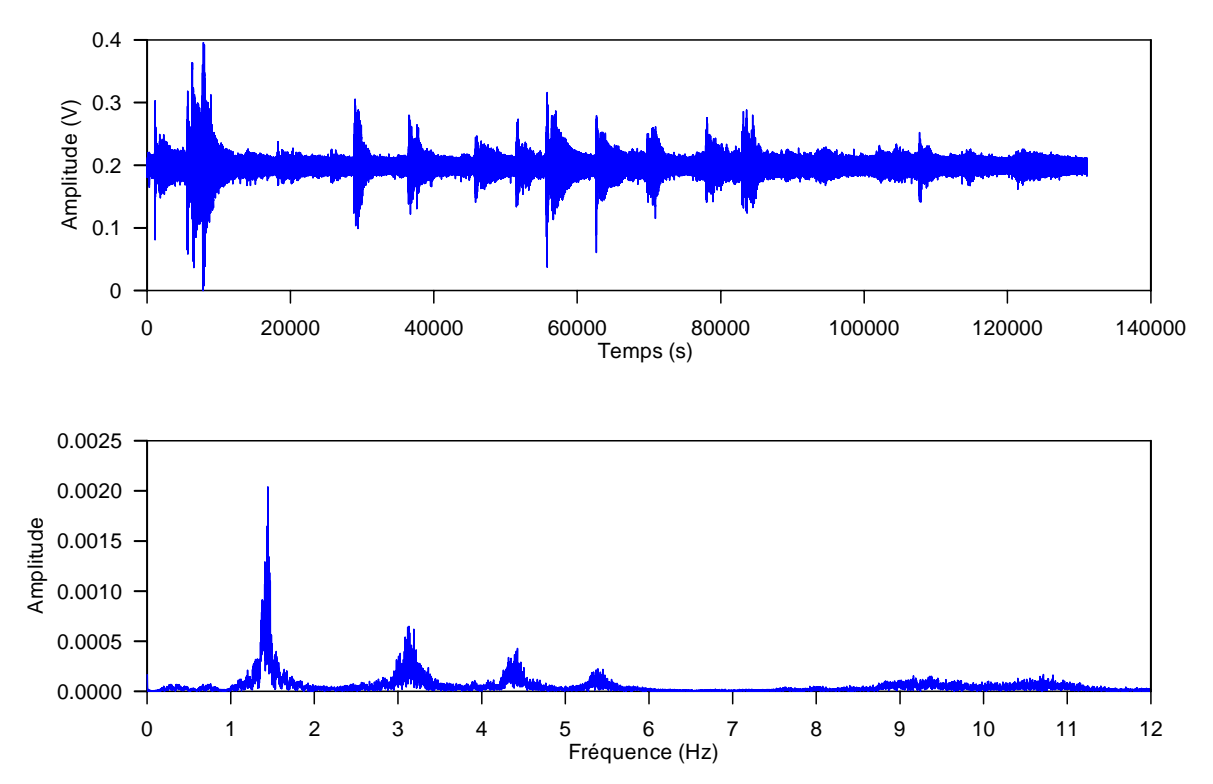

Figure 11 : a- Représentation temporelle d'un signal d'un accéléromètre vertical lors des essais sous trafic ambiant; b- Représentation fréquentielle du signal

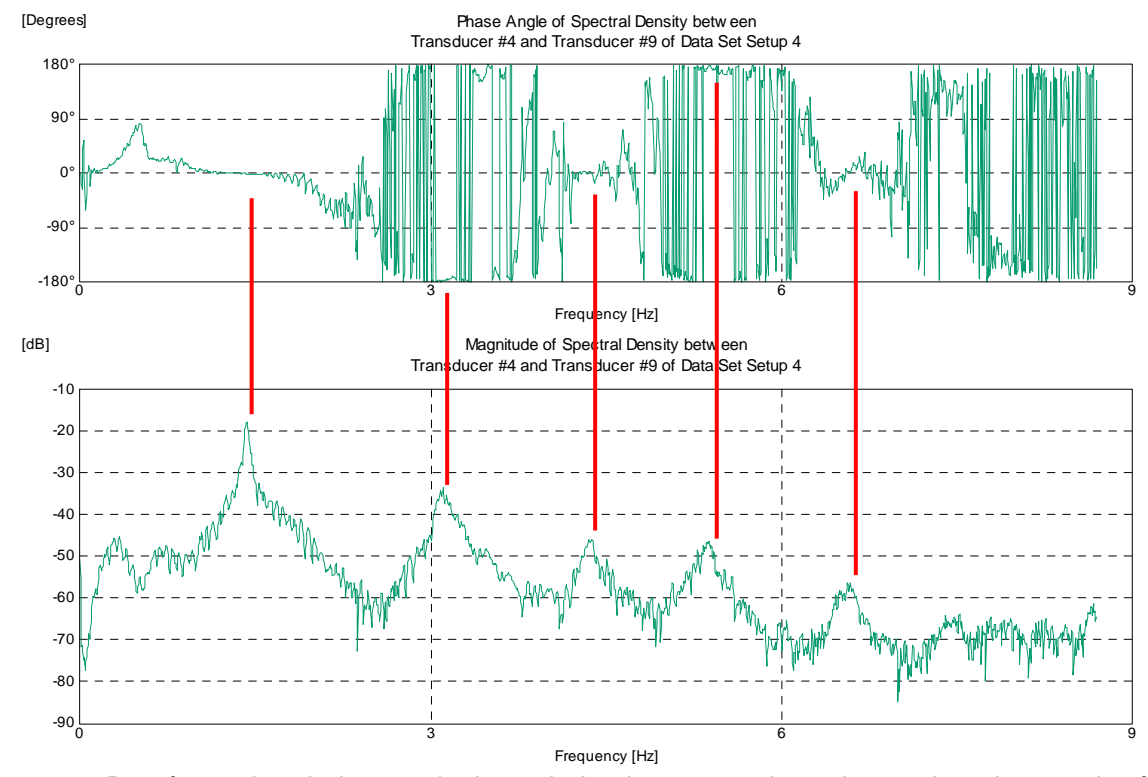

Figure 12 : Représentation de la magnitude et de la phase pour deux signaux lors des essais réalisés sous trafic ambiant

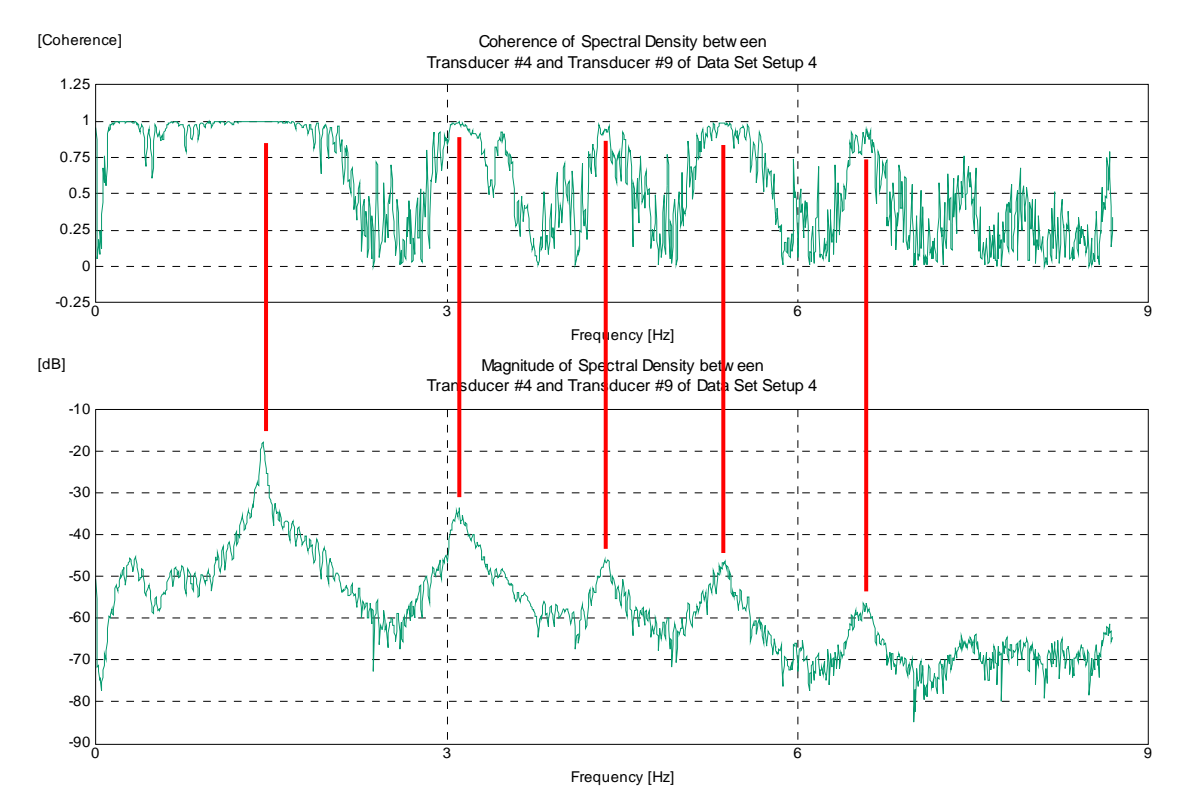

Figure 13 : Représentation de la magnitude et de la cohérence pour deux signaux lors des essais réalisés sous trafic ambiant

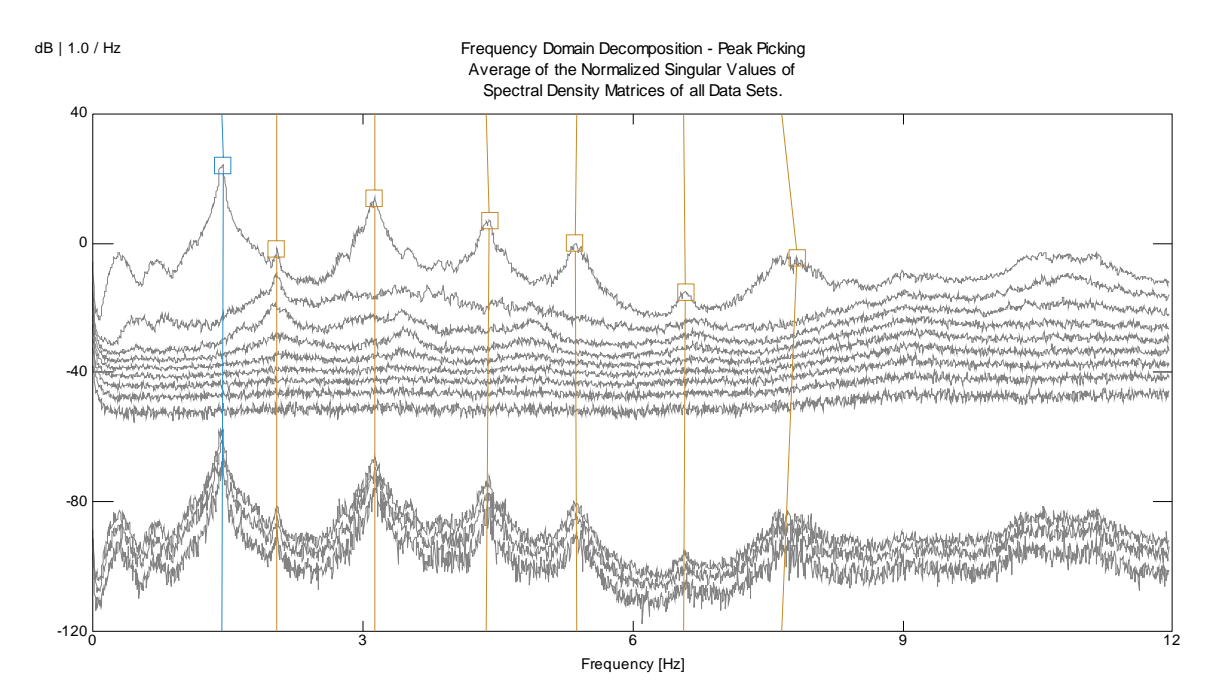

Figure 14 : Identification modale utilisant la décomposition dans le domaine des fréquences des essais sous trafic ambiant

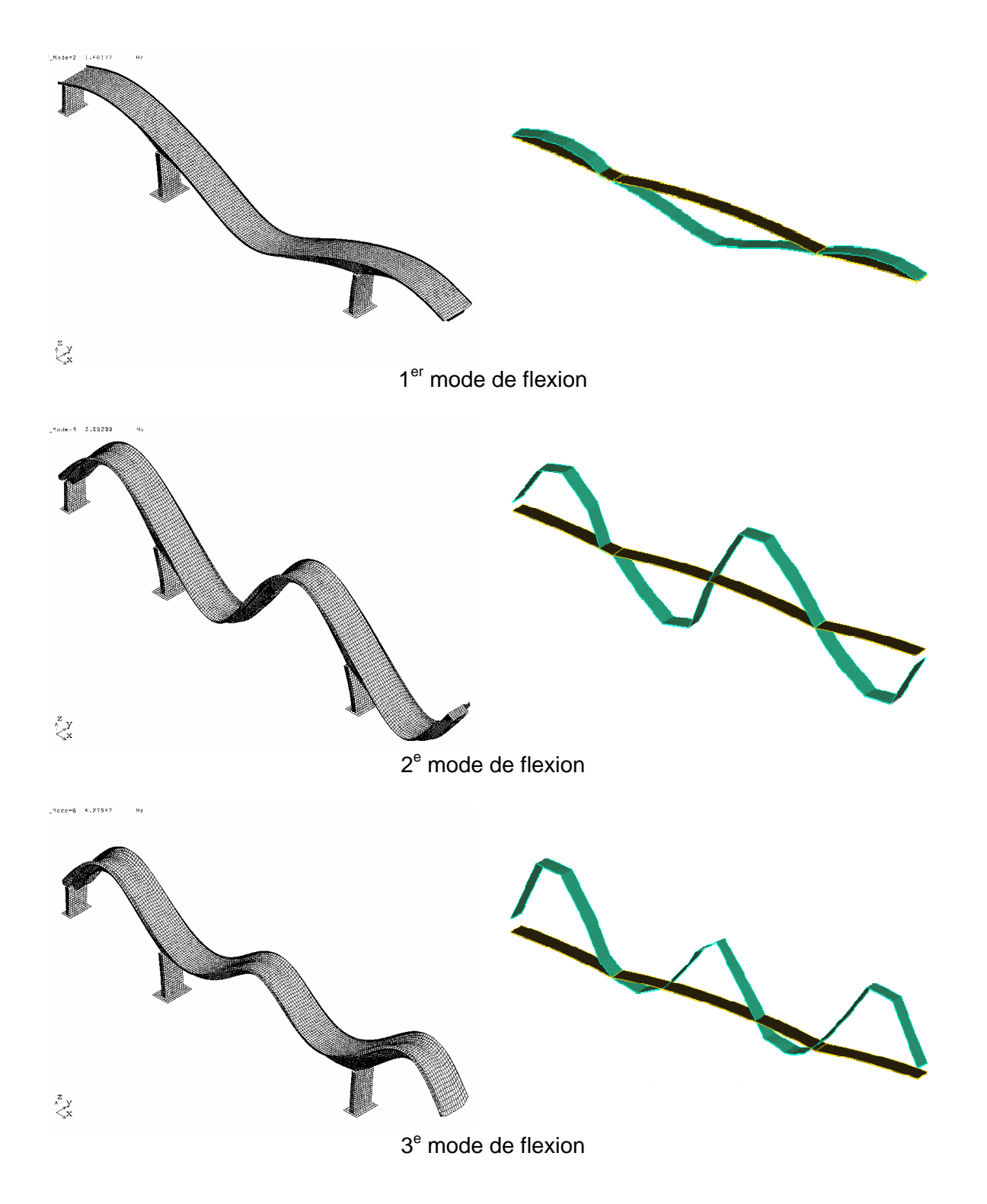

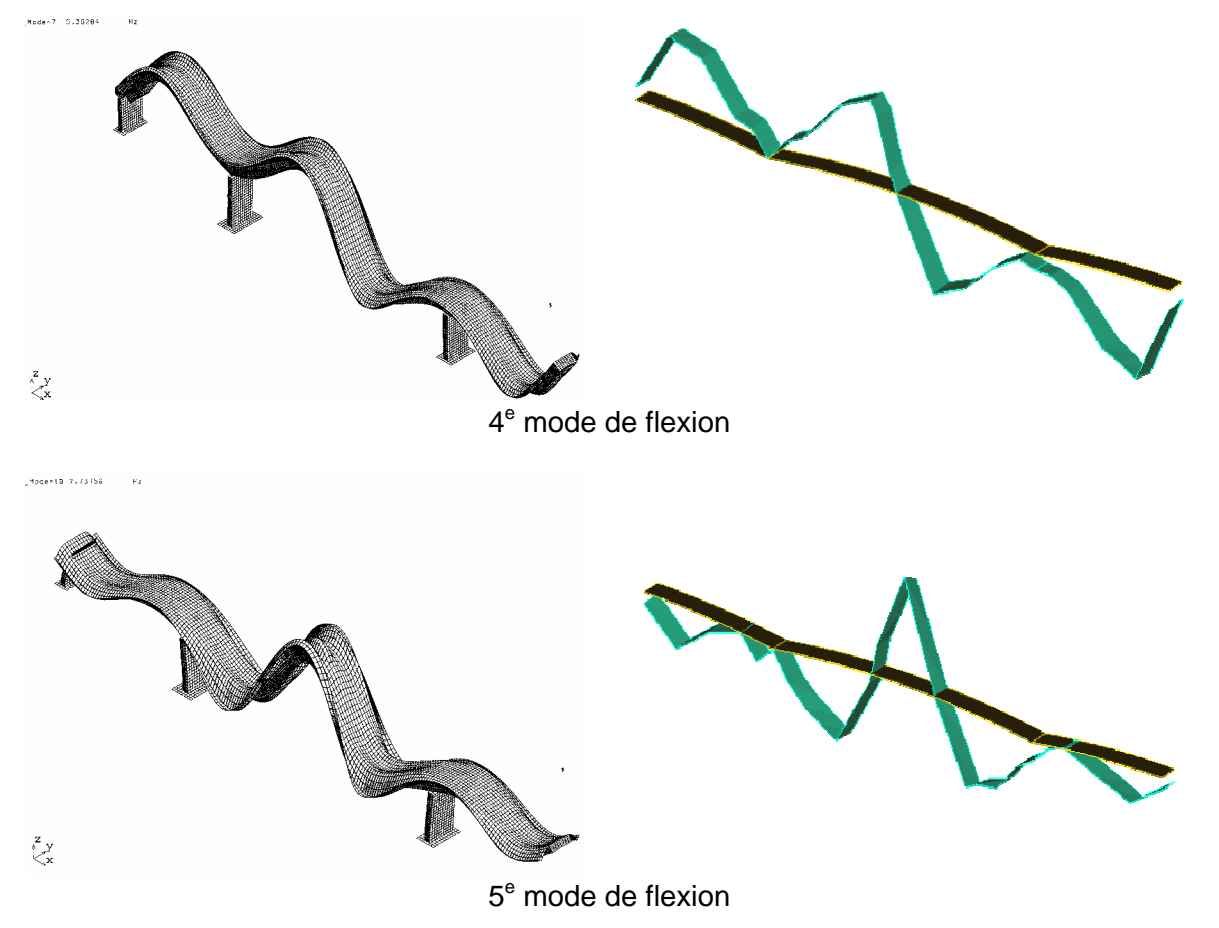

Figure 15 : Résumé des formes propres expérimentales et numériques des modes en flexion

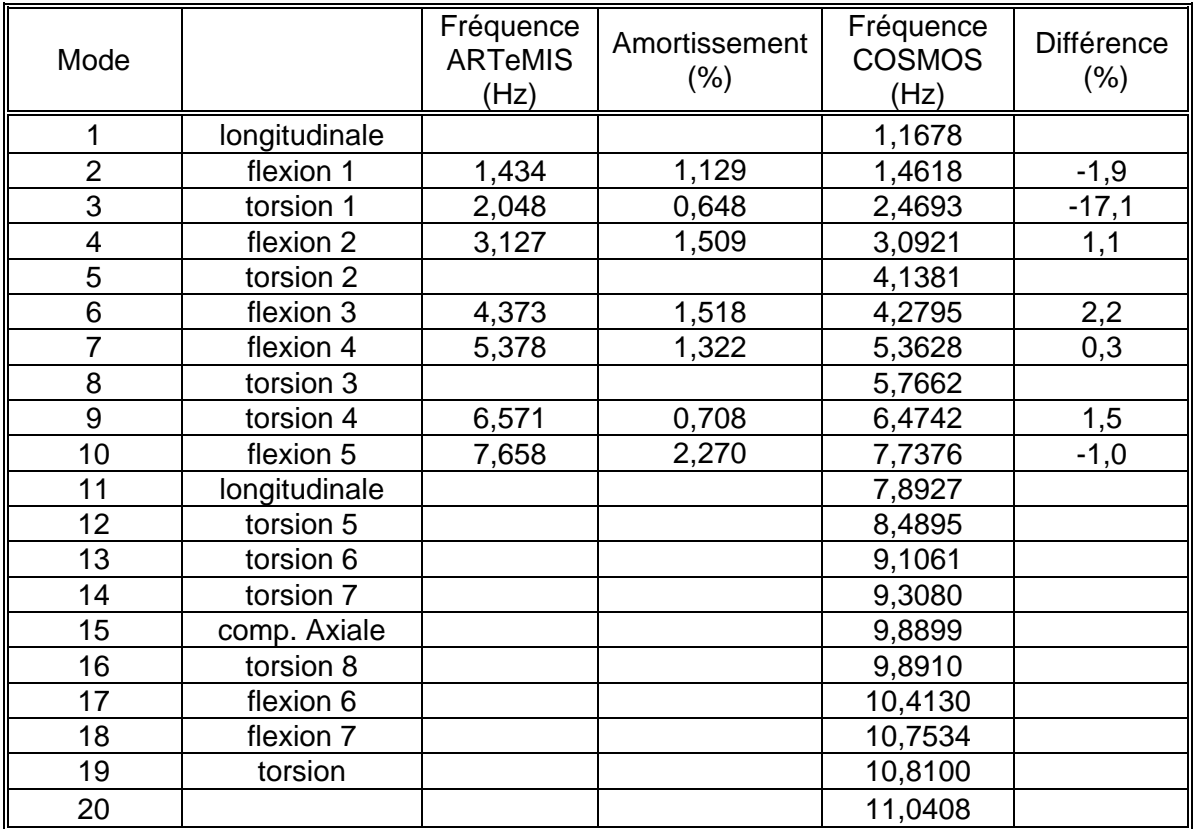

Tableau 1 : Fréquences et amortissement des différents modes de vibrations du pont de rivière aux Mulets